### **Lucas's Puzzle**

#### **General Instructions**

Procedures

Using a Mouse Using the Keyboard Making it Talk

Commands Game Menu Options Menu

...And Now a Word From Our Lawyer

**Shareware Pitch** 

**Other Stuff We Offer** 

### **General Instructions**

This puzzle was invented in the late nineteenth century by Edouard Lucas, a French mathematician.

The object is very simple. You are given a pattern, two sets of colored markers, with an empty space in the middle. You have to reverse the pattern.

Just to keep it interesting, there are a few rules on how you can go about this. The markers can only be moved in one direction, red markers toward the right, and blue marker toward the left. Second, a marker can only be moved to the empty space by either sliding it over to the adjacent square, or by jumping over one other marker.

# **Using A Mouse**

To move a piece, just click on it's box. The mouse cursor will be a cross-hair over those piece which can be legally moved.

# **Using The Keyboard**

When the game starts, the arrow cursor is placed on the center (empty) square. Using the left and right arrows will position the cursor over any of the squares.

On those which can be legally moved, the cursor will appear as a cross-hair. Press Enter to move the piece.

Alternately, you can use the digit keys. Each piece is numbered. Press the appropriate key to move a piece.

# **Making "Lucas" Talk**

For its latest incarnation, "Lucas's Puzzle" has sound effects which can optionally accompany the play of the game.

To use this feature, choose the "Change Voice" item on the "Options" menu. Then from the dialog box, select the correct configuration for your system. Most of the options are various sounds products by Covox, Inc. However, there is an option for using the internal speaker.

You can also disable the feature entirely by choosing the "No Sound" option.

There is a "Test" button, which has a human voice speaking a sentence output to the selected device.

#### **The Catalog**

The sounds heard are:

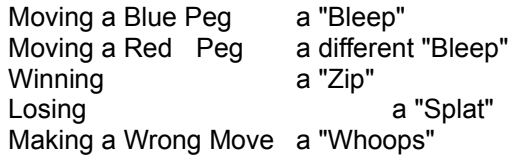

See Also:

And Now a (Computer Digitized) Word From Our Lawyer

# **Game Menu**

### **New**

Starts a new game. The Markers are returned to their original positions.

### **Exit**

Abandons current game, and ends program.

### **About**

Pointless drivel and Bad Artwork by Yours Truly. Plus a surprise.

# **Options Menu**

#### **Change Voice....**

Choosing this option displays an Dialog box, which allow you to select the sound output options.  You may choose from several different products designed by Covox, Inc; or to use the Internal Speaker of your computer; or to turn off the sound feature entirely.

#### **Show Win**

Choosing this option will cause the game board to quickly play through a game to a win, proving to all of you that it really can be done. The display is a bit slower (and more visible) with a sound option on.

See Also:

**Making it Talk** 

### **And Now, A Word From Our Lawyer**

Mr. Lucas lived in a simpler time, apparently before the Patented Intellectual Property Wars. In other words, as far as I can tell, this game belongs to all of us. Nevertheless, this *Program* is Copyright © 1990 by James M. Curran.

This program was inspired by a BASIC version written by William L. Colsher, and published in Kilobaud Magazine, in November 1979. The programs themselves aren't remotely similar.

The sound generating routines were produced by Covox, Inc of Eugene, Oregon, for use with their Voice Master and Speech Thing products. They were nice enough to include support for the internal speaker also. 

I am not connect with Covox in any way.

The digitized sounds were taken from presumably Public Domain MacIntosh sound files.

### **And Now, A (Computer Digitized) Word From Our Lawyer**

I *Really* would have liked to punched this program up with a lot a different sound clips from my collection.

Such as having the scared recruit from "Aliens" saying "Game Over, Man" when one loses.

Or perhaps, Michelle Pfeiffer saying "What's Your Problem?"(from "Into the Night"), if one made too many errors.

Or even, Bogey's "Beautiful Friendship" speech from "Casablanca" for those who win.

But, unfortunately, all those movies are copyrighted, making all those sound ALSO copyrighted, (I think....)

If anyone has any ideas about what can be legally used where, please send them in.

# **ShareWare**

Yeah, Here's the pitch. Sending me a \$5.00 (or more or less) will get you :

a) a warm feeling inside. b) my undying gratitude. c) a very good chance of getting a free copy of the next version of this I write (if I remember), or possibly a copy of the next WinApp I write.

James M. Curran 24 Greendale Road Cedar Grove, NJ 07009-1313 CompuServe [72261,655]

(You have about a 300% better chance of getting a timely response if you  contact me through CompuServe than through the mail)

Rumor has it, a postcard or an Compuserve Mail alone will get you two of the above.

### **Other Fine Selections From Our Catalog.**

**MisterMind** *-  A logic puzzle similar to the board game MasterMind (Try to guess a pattern of colors,  with the computer giving clues) Ver 1.1 Allows varying the number of Pegs and Colors, and saving games.*

**Galloping Horse** *- A continuously galloping horse in a small  window.  Perfect for amusing background desktop feature.*

**Yin-Yang** *- A drawing of a Yin-Yang / floppy disk symbol with a koan with "The Zen of Programming" by Geoffrey James.*

**Audible Typewriter** *- Another Windows program for uses with a Covox Speech Thing.  Typewriter produces realistic keyclicks whenever a key a pressed in any other Windows program*

**ICONDLL** *- A DOS Mode program to combine a collection of .ICO files onto a single (noncompressed) file.  Allow you to scan through many icons by just clicking on the* View Next... *button.  Also saves space over separate files.* "As seen in PC Magazine" !

All are written by James M. Curran. All are for Windows 3.0. All are Shareware with no fixed registration price.

Covox, Inc 675 Conger Street Eugene, Oregon 97402